# SISTEMA LISTA ÚNICA **PPP DE IMAGEM**

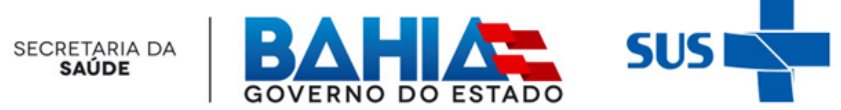

# **PPP DE IMAGEM**

#### **Projeto de Diagnóstico por Imagem**

Visando a ampliação e descentralização da oferta do Serviço de Diagnóstico por Imagem no âmbito do SUS, a Secretaria da Saúde do Estado (Sesab) iniciou o projeto da Parceria Público Privada (PPP). Trata-se de concessão administrativa com empresa que dispõe de recurso físico e tecnológico para a execução do referido Serviço, que atualmente compreende em sua estruturação: **01 Central de Imagem** e **12 Unidades Hospitalares integrantes da Rede Própria**, tornando o Estado da Bahia pioneiro nessa iniciativa no país.

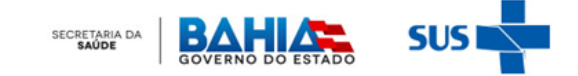

## **SISTEMA LISTA ÚNICA – PPP DE IMAGEM TELA DE ACESSO**

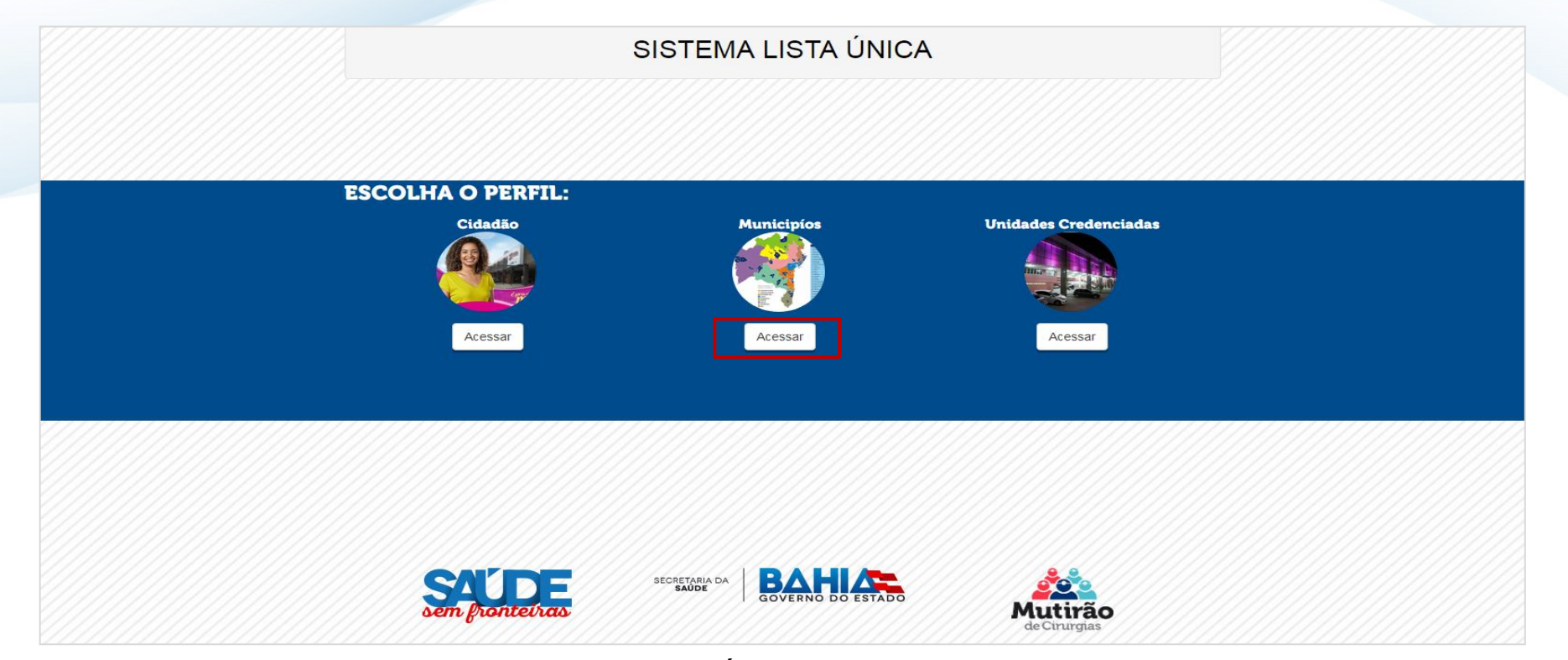

 O acesso se dará através do Sistema Lista Única (**https://listaunica.saude.ba.gov.br/**), no perfil de usuário **MUNICIPIO**. SECRETARIA DA

## **SISTEMA LISTA ÚNICA – PPP DE IMAGEM TELA DE ACESSO**

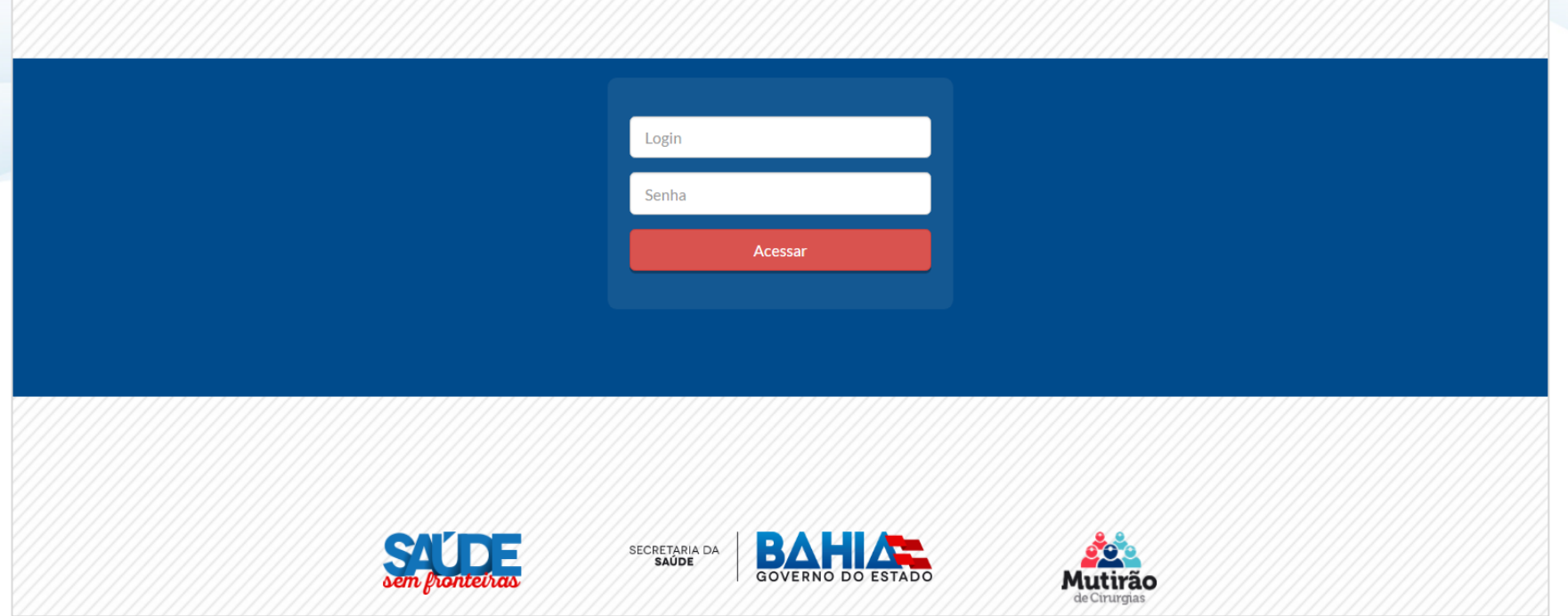

- **Login:** Código IBGE do Município
- **Senha:** Código IBGE do Município (se já houve a alteração da senha, permanece a senha atual)

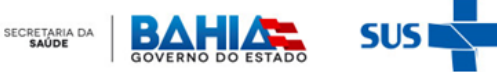

# **PERFIL**

# MUNICIPIO SOLICITANTE

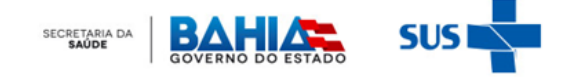

## **SISTEMA LISTA ÚNICA – PPP DE IMAGEM FLUXO INTEGRADO DE SOLICITAÇÃO DE EXAMES**

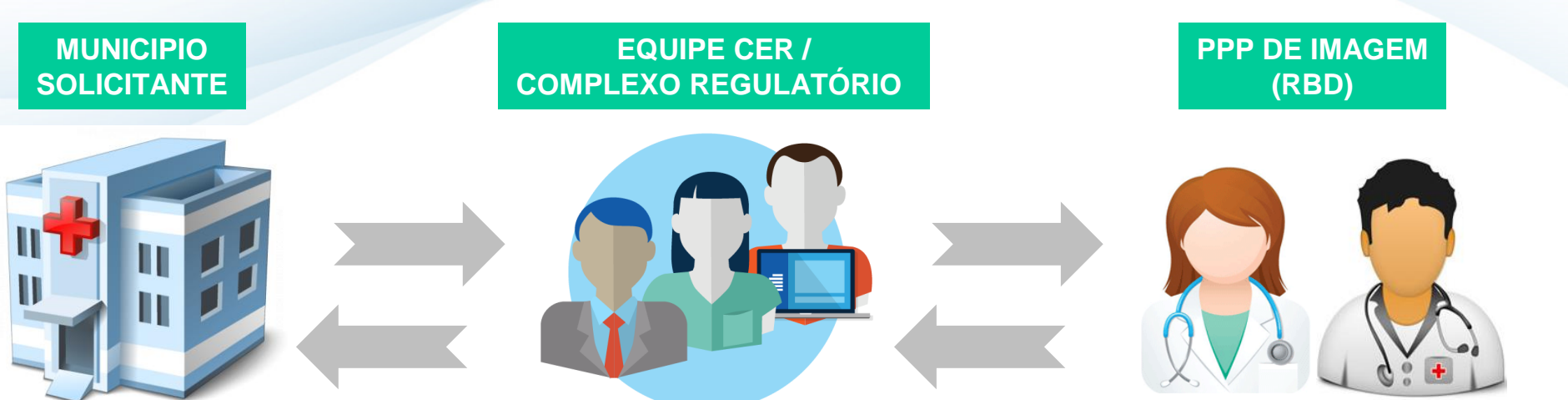

Municipo cadastra o paciente no sistema solicitando à CER o agendamento.

A CER avalia a solicitação de Agendamento de Exame e defere: agendar, devolver ou cancelar a solicitação, após avaliação técnica da Equipe.

A PPP de Imagem (RBD) acompanha o agendamento do paciente em tela, recepciona *in loco e* atualiza o status no Sistema conforme variáveis no atendimento.

O Município Solicitante deverá encaminhar o paciente para realização do exame.

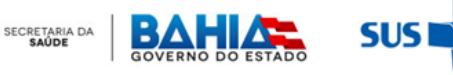

# **SISTEMA LISTA ÚNICA – PPP DE IMAGEM**

#### **CADASTRO DE PACIENTE**

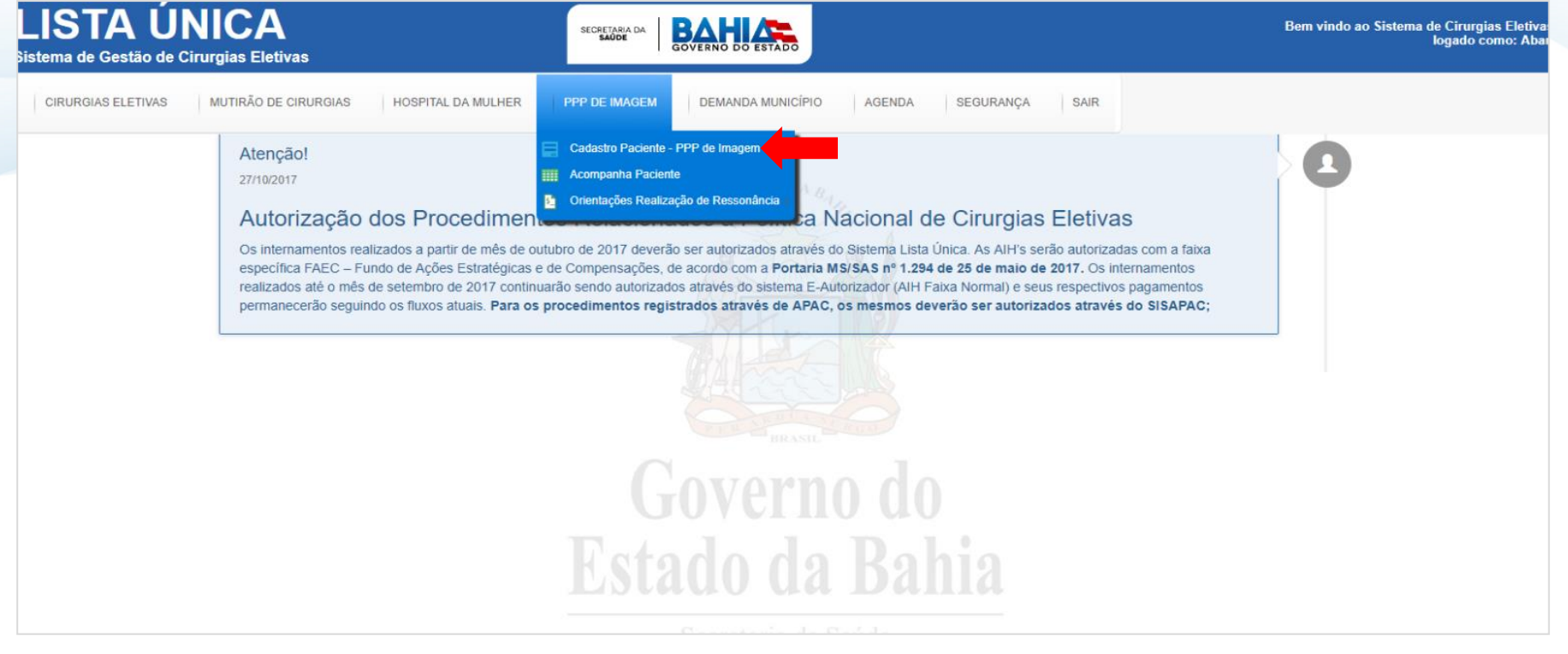

 Este menu permitirá ao Município Solicitante **CADASTRAR** sua demanda de pacientes para a realização dos Exames de Diagnóstico de Imagem – **TOMOGRAFIA** e **RESSONÂNCIA**.

SECRETARIA DA

# **SISTEMA LISTA ÚNICA – PPP DE IMAGEM**

#### **CADASTRO DE PACIENTE**

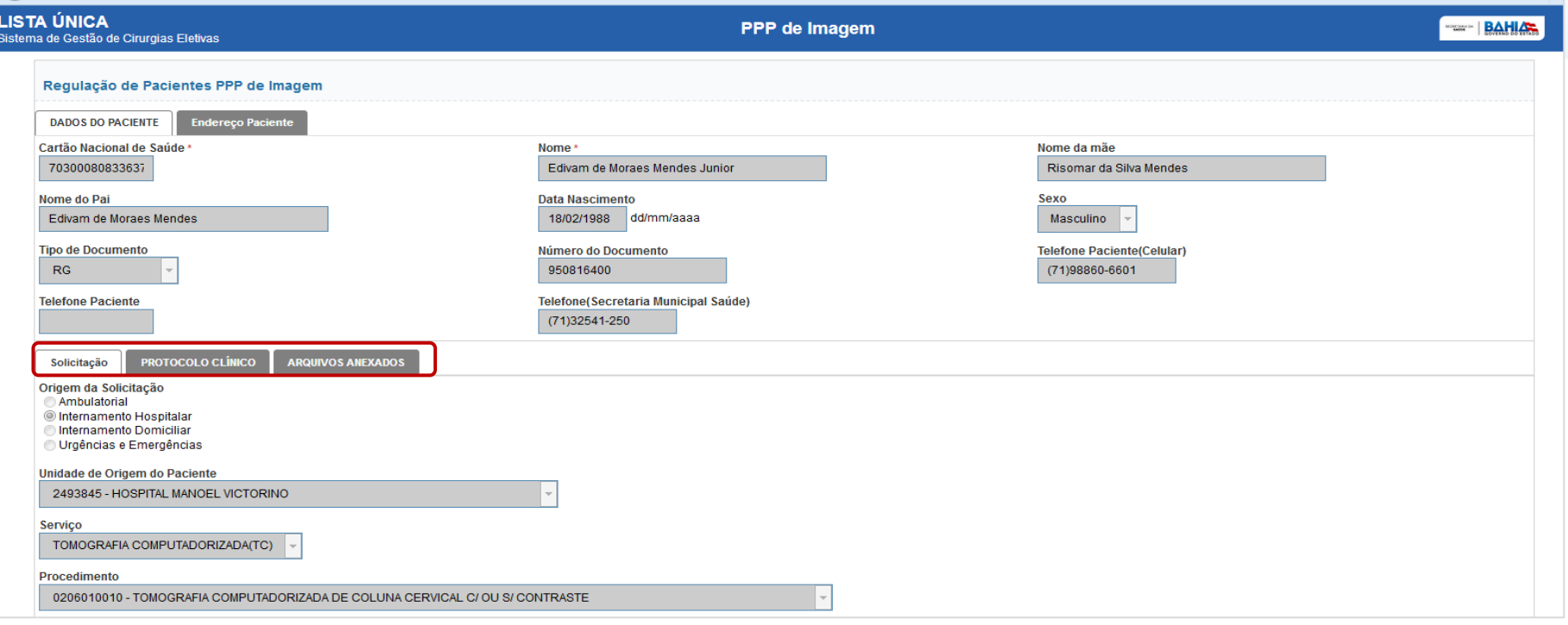

 O Município deverá atentar para o preenchimento dos campos obrigatórios e *upload* dos arquivos nas abas do formulário marcados com (**\***) , onde o não preenchimento impedirá a inclusão do paciente no sistema.SECRETARIA DA

## **SISTEMA LISTA ÚNICA – PPP DE IMAGEM CADASTRO DE PACIENTE**

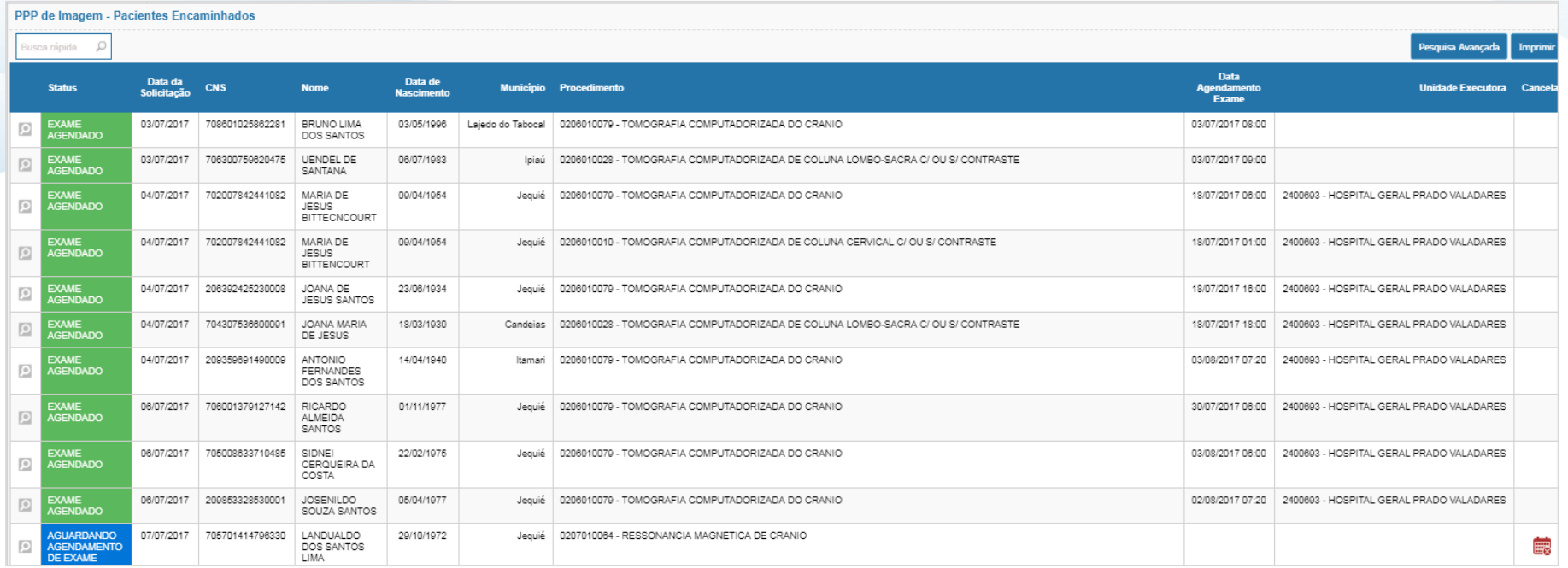

 O Município acompanhará o paciente através do **STATUS**, que corresponde: **VERDE** - Exame Agendado / Realizado; **AZUL** - Aguardando Agendamento; **LARANJA** - Solicitação Devolvida; e **VERMELHO** – Solicitação Cancelada.SECRETARIA DA

## **SISTEMA LISTA ÚNICA – PPP DE IMAGEM CADASTRO DE PACIENTE**

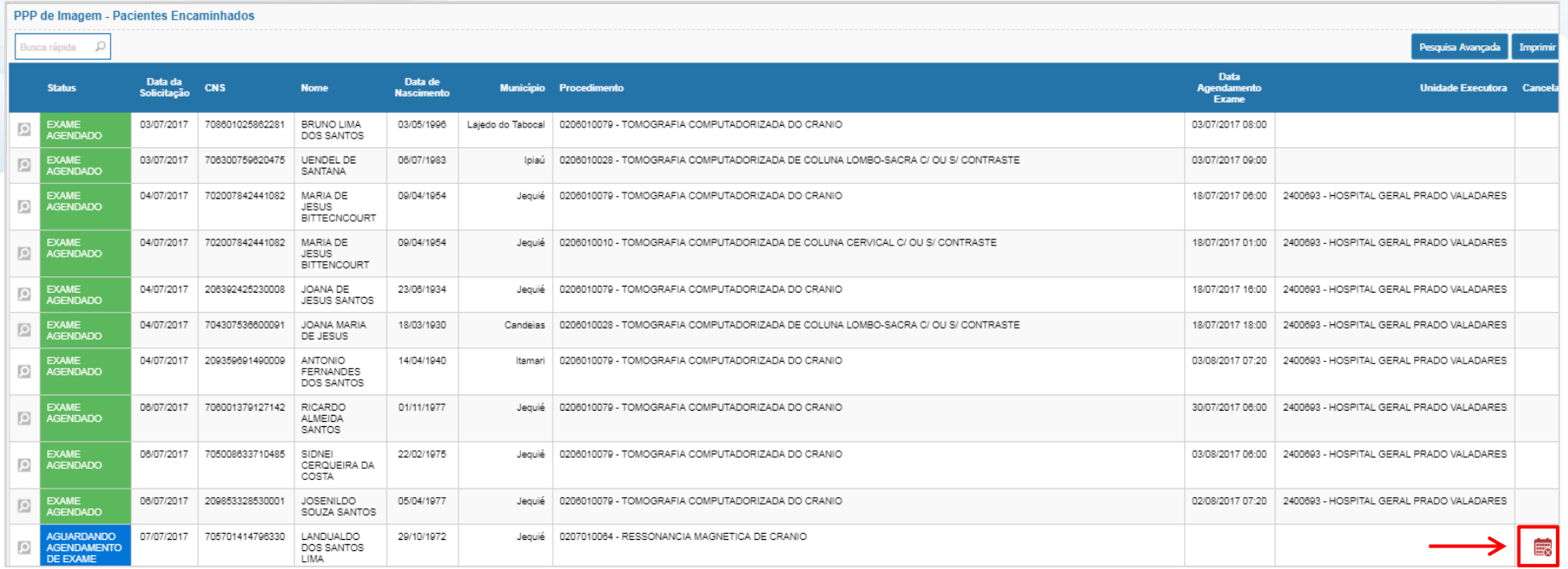

 O Município poderá **CANCELAR** a solicitação de agendamento nos status **AZUL** - Aguardando Agendamento ou **LARANJA** - Solicitação Devolvida clicando no ícone do calendário disposto na coluna cancelar justificando o motivo.

SECRETARIA DA

## **SISTEMA LISTA ÚNICA – PPP DE IMAGEM**

#### **CADASTRO DE PACIENTE**

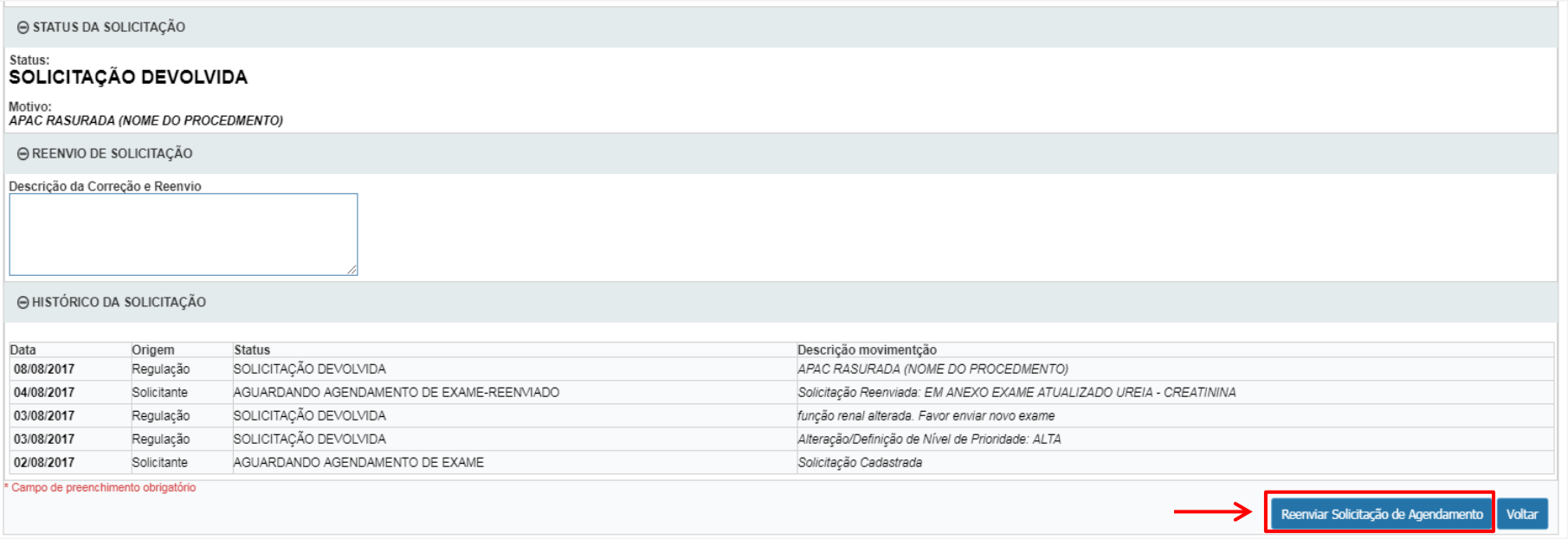

 Em caso de **SOLICITAÇÃO DEVOLVIDA** a Município saberá o motivo no Histórico da Solicitação, bem como deverá atualizar/corrigir os dados observados do paciente e, posteriormente, reenviar a solicitação.

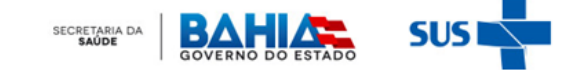

# **RESULTADO DE EXAMES**

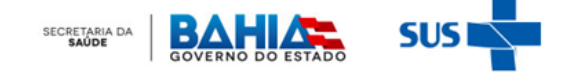

## **PPP DE IMAGEM**

#### **RESULTADO DE EXAME**

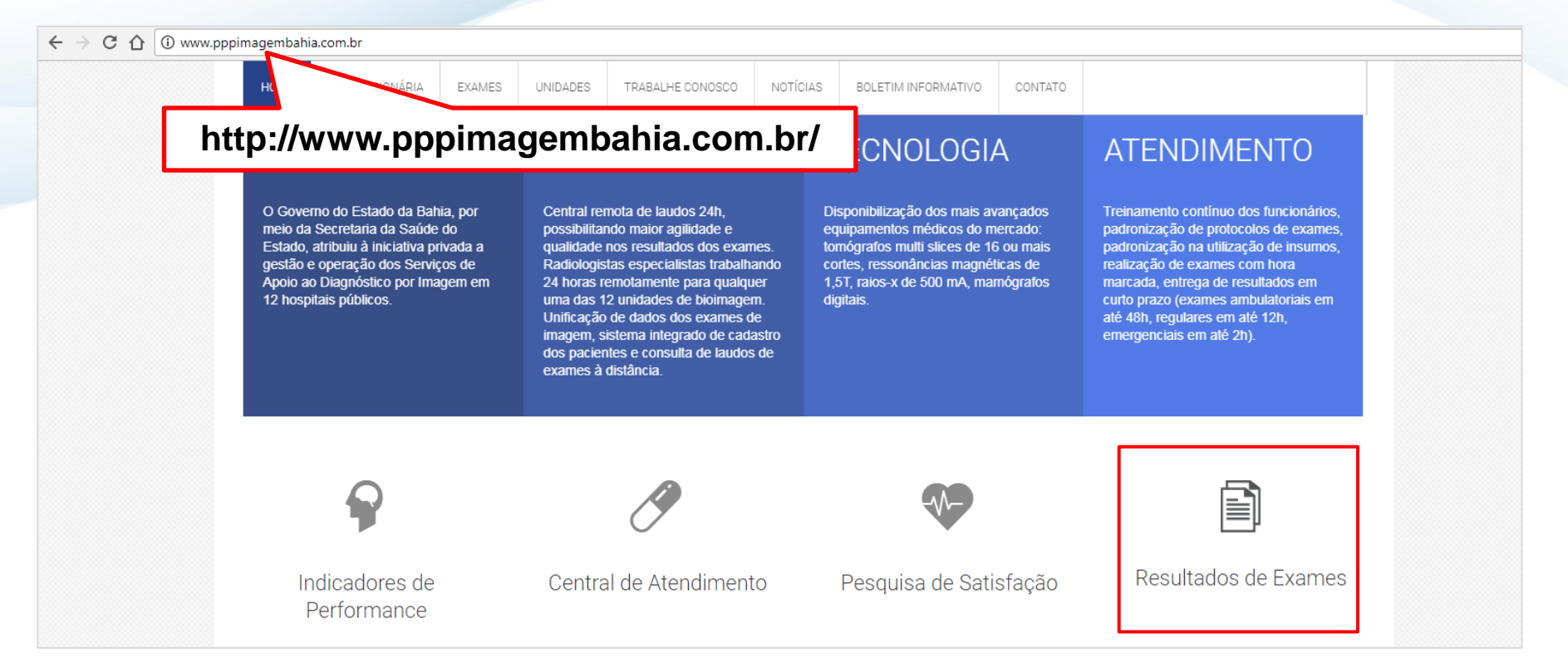

 O Paciente e/ou a Unidade deverá acessar o site acima e clicar em **RESULTADOS DE EXAMES**.SECRETARIA DA

### **PPP DE IMAGEM**

#### **RESULTADO DE EXAME**

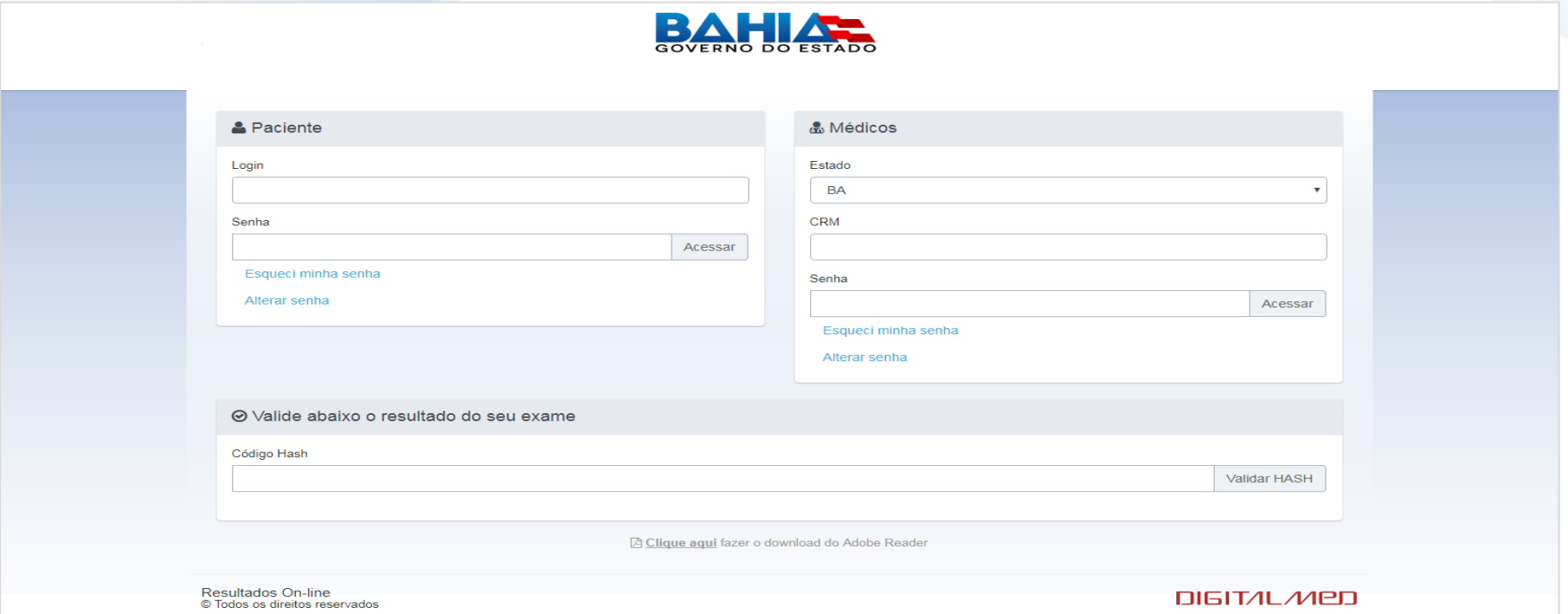

 O Paciente e/ou a Unidade acessará o laudo com o **Login** e **Senha** disponibilizado no Cartão de Identificação, entregue após a realização do exame. Salientamos que o laudo também poderá ser retirado *in loco* na Unidade Executora.SECRETARIA DA

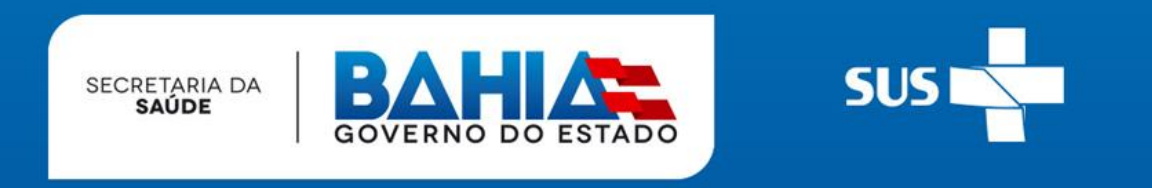